## Microsoft Teams

Guia de instalação

## Importante:

- Caso você tenha feito a instalação do Office 365 recentemente, o Microsoft Teams já faz parte do pacote, não é preciso instalar novamente.
- Se não encontrar o aplicativo ou não tiver certeza, basta seguir o passo-a-passo nos próximos slides.

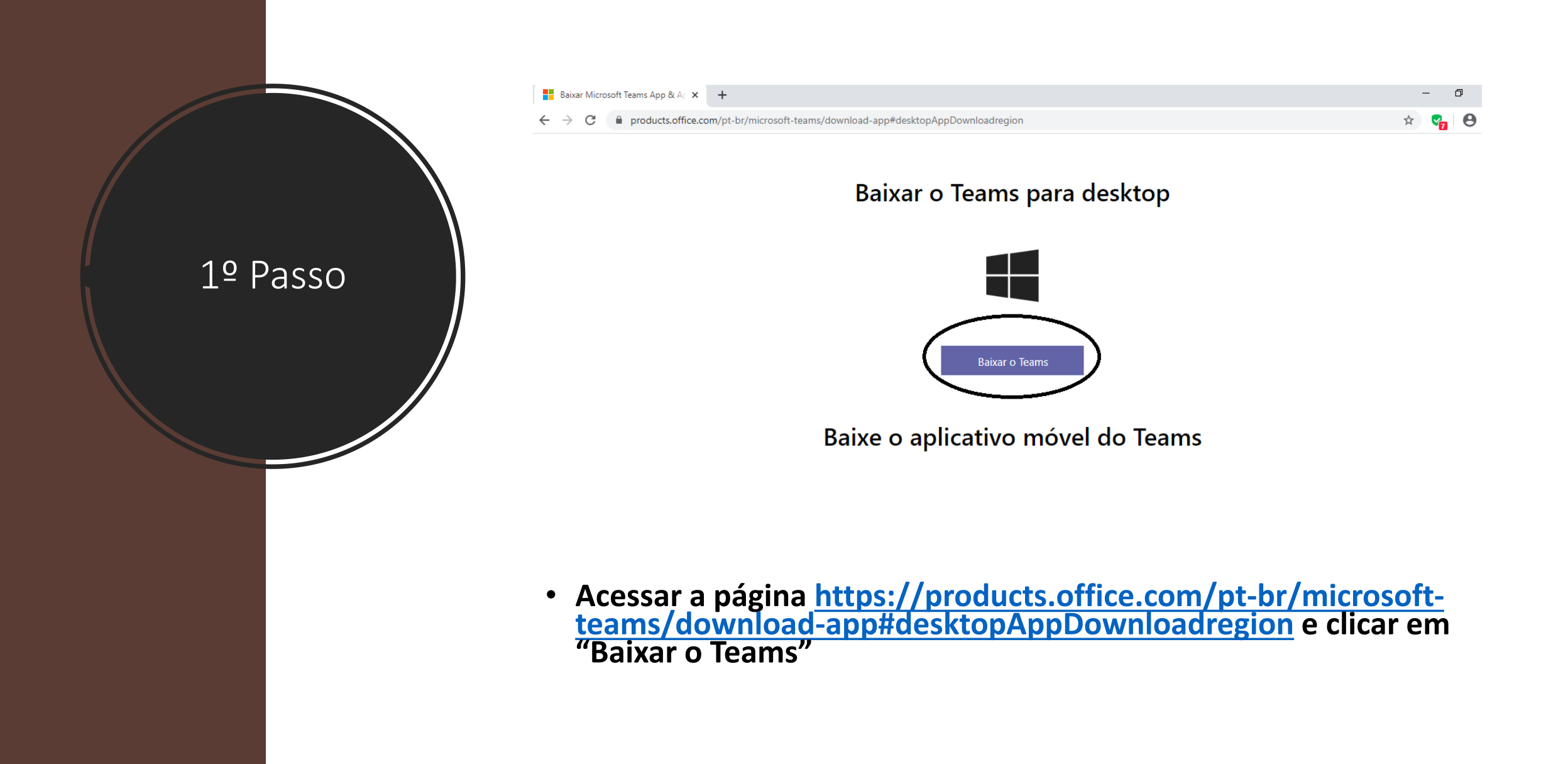

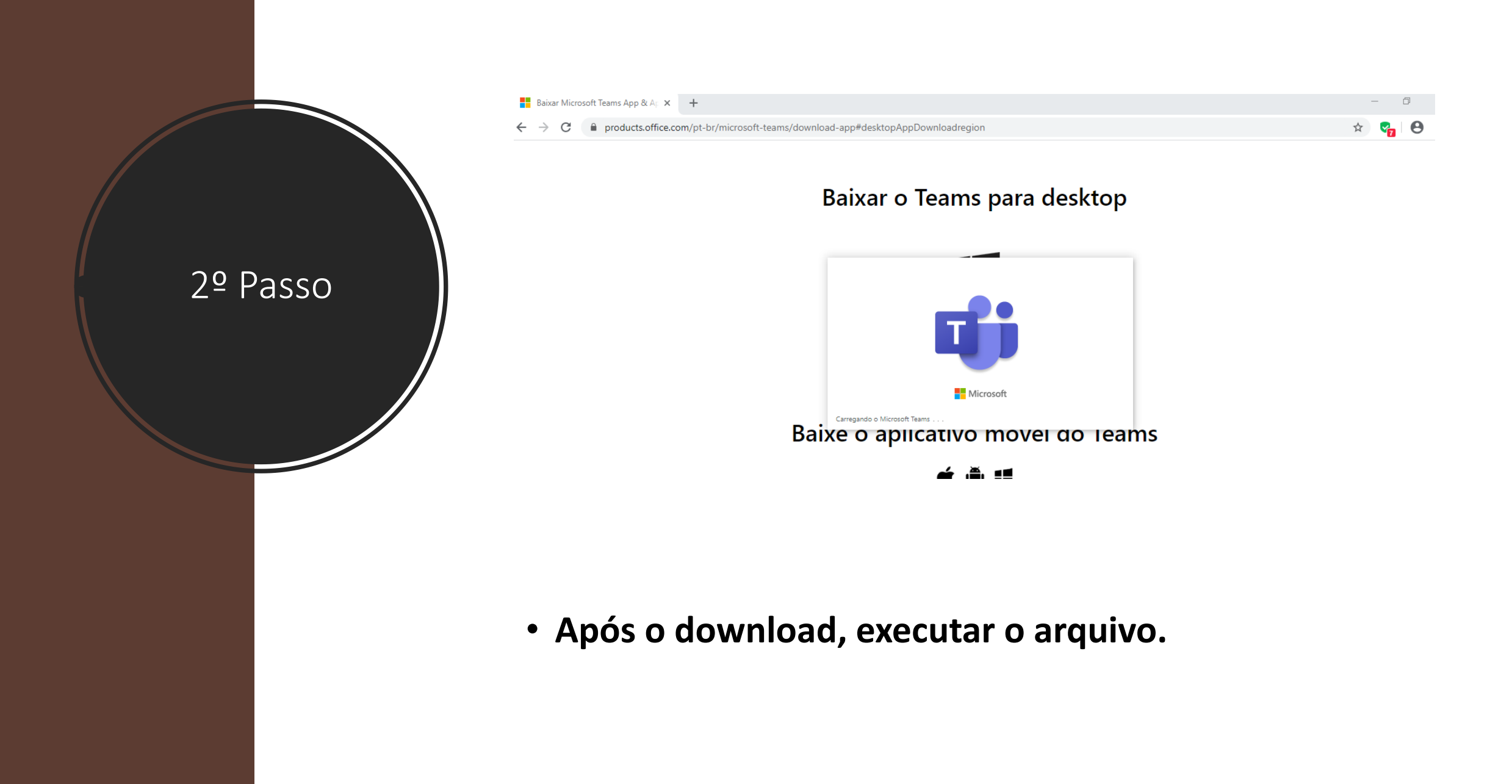

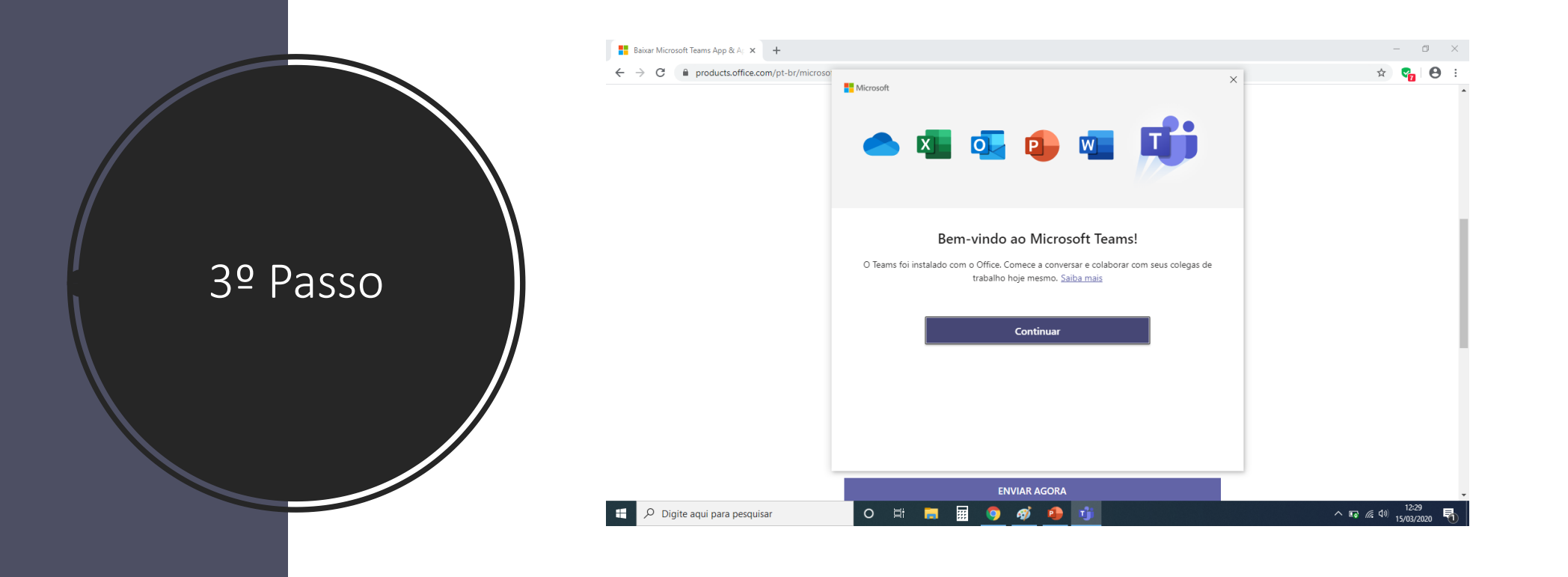

• **Após a instalação, clicar em continuar e inserir o email Fiocruz.**

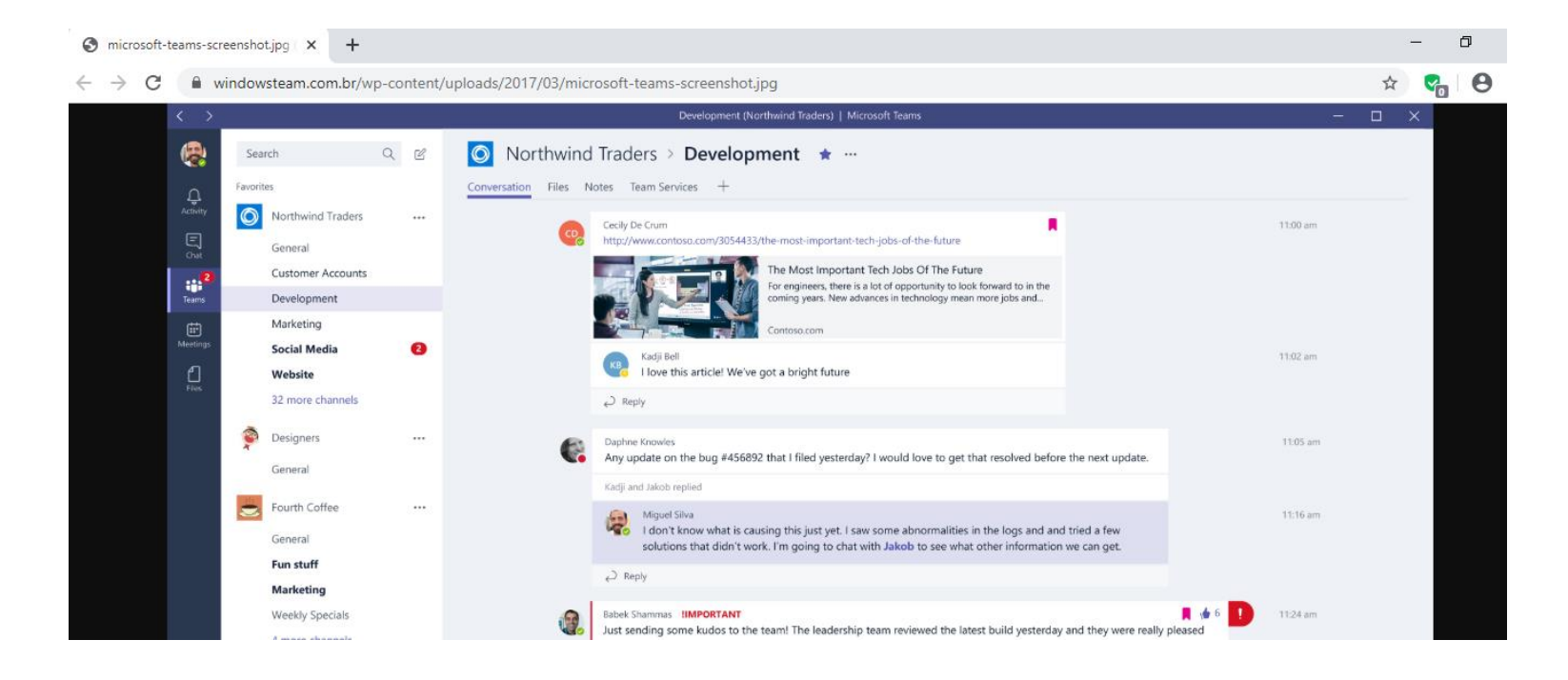

• **Após isso, o Teams estará pronto para uso.**

4º Passo

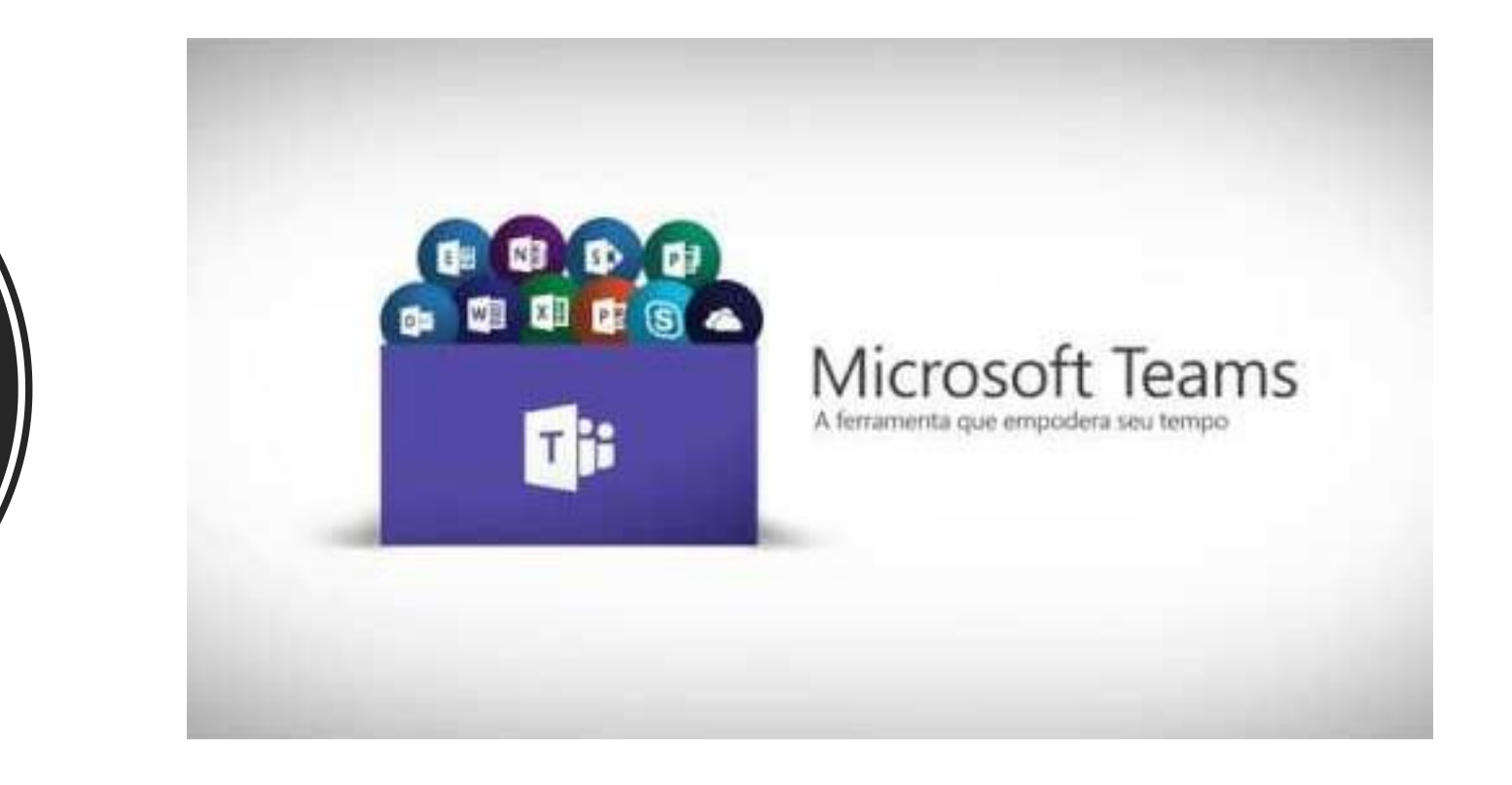

**Extra** 

- Ainda em dúvida? Assista ao vídeo com explicações básicas sobre o que é o Teams e como usá-lo.
- <https://www.youtube.com/watch?v=H7Y09HYB4XI>